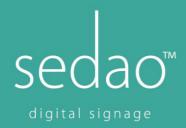

## **Setting up Power on Timer for Pro V4**

This feature is configured within the BIOS setting of the player. Ensure a USB keyboard is connected.

1. To access this, power on/reboot the player and after the audible "beep" keep pressing the "**Delete**" key. If successful you will see the below screen.

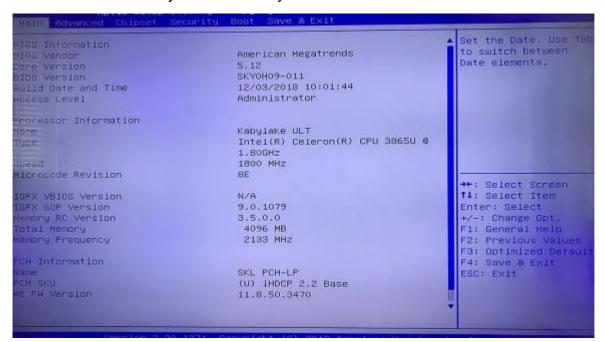

2. Using the arrow keys move over to the "Advanced" Tab and scroll down to "Power Management Configuration". Press Enter.

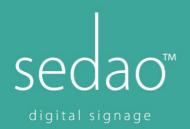

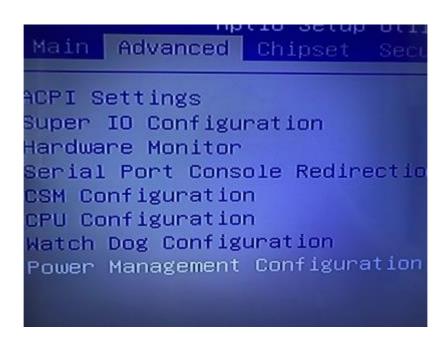

3. Change the "Resume by Alarm" setting to "Fixed Time" by again using the arrow keys as instructed on the right-hand part of the screen. Enter the time of day you want the player to power on, using numbers. The image below shows a power on time of 9am.

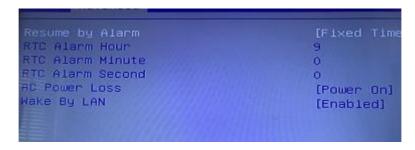

- 4. Ensure the "AC Power Loss" is set to "Power on" and Wake By LAN is Enabled. This LAN setting allows an IT dept to power the screen on over a compatible network using the player's MAC address.
- 5. Press F4 to Save and Exit

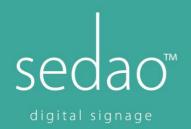

```
tl: Select Item
Enter: Select
+/-: Change Opt.
F1: General Help
F2: Previous Values
F3: Optimized Defaults
F4: Save & Exit
ESC: Exit
```

6. Press Enter when prompted to Save Configuration – highlighted on Yes.

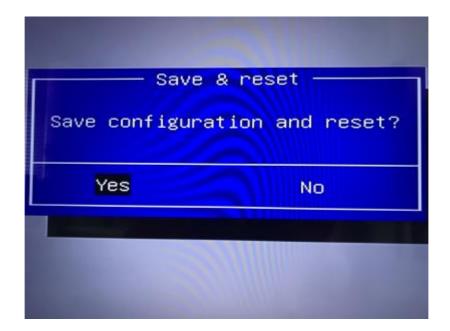